# **Erläuterungen zum Muster-Förderplan (Excel)**

Für die Förderansätze Perspektiven eröffnen Plus (PE+), Bedarfsgemeinschaftscoaching (BGC) und Frauen aktiv in die Zukunft (FZ)

#### **1. Erläuterung zum Aufbau**

Der Muster-Förderplan im Excel-Format ist besonders gut dafür geeignet, die

- Situationsanalyse mit dem Teilnehmenden bei Projekteintritt und
- die sich daraus ergebende Förderplanung im Projektverlauf

in einem Dokument zu erfassen und Übertragungsfehler zu vermeiden. Es stehen fünf Tabellenblätter für Situationsanalysen und vier für die Förderplanung zur Verfügung (s. hierzu auch "Schematische Darstellung des Hilfeplanprozesses").

Die Situationsanalyse ist mit dem Teilnehmenden innerhalb der ersten vier Wochen (bei PE+), sechs Wochen (bei FZ) und drei Monate (bei BGC) nach Projekteintritt abzuschließen. Die dabei festgestellten Handlungsbedarfe liegen der weiteren Förderplanung zu Grunde. Diese dokumentiert die Bearbeitung der in der Situationsanalyse festgestellten Handlungsbedarfe über den gesamten Teilnahmezeitraum.

Der Muster-Förderplan im Excel-Format verknüpft diese beiden Instrumente an Stellen, wo dies sinnvoll erscheint. Durch vollständiges Ausfüllen der Situationsanalysen, müssen einige Daten in den nachfolgenden Förderplänen nicht erneut eingegeben werden.

Es ist technisch auch möglich, die Förderplanung fortzuschreiben ohne eine erneute Einstufung der Handlungsbedarfe vorzunehmen, da automatisch Bezug zu vorangegangenen Situationsanalysen genommen wird. Auf diese Weise können alle Angaben zu einem Teilnehmenden innerhalb einer Datei gespeichert werden und der Verlauf wird gleichzeitig dokumentiert.

Sofern Sie das Muster verwenden möchten, haben Sie darüber hinaus den Vorteil, dass die Situationsanalysen des Muster-Förderplans den aktuellen Stand der "Dokumentation Hilfeplanprozess" im EDV-Begleitsystem EurekaRLP+ abbilden. Es werden alle dort benötigten Angaben in der korrekten Reihenfolge abgefragt, so dass eine Übertragung der Daten in das TRS bzw. die Maske "DokuHPprozess" erleichtert wird. Bitte beachten Sie, dass die Situationsanalysen (DokuHPprozess) in diesen Förderansätzen mindestens zu zwei Zeitpunkten erfasst werden müssen, also nach Eintritt und vor Austritt. Eine zweite, dritte und evtl. sogar vierte Situationsanalyse kann und sollte insbesondere dann eingegeben werden, wenn sich Änderungen in den festgestellten Handlungsbedarfen ergeben haben. Weitere Informationen entnehmen Sie bitte den aktuell gültigen Rahmenbedingungen.

#### **2. Erfassung der Situationsanalyse**

Die Erfassung der Daten wird durch Drop-Down-Menüs erleichtert, welche die Antwortkategorien bereits vorschlagen. Eine "händische Erfassung" mit Freitext ist somit nicht erforderlich.

In der Situationsanalyse sind für die Bereiche Qualifizierung (Schul- und Berufsausbildung/berufliche Erfahrungen) sowie in allen weiteren Bereichen Handlungsbedarfe hinsichtlich einer individuellen Integration in den Arbeitsmarkt einzuschätzen. Die Einschätzungen erfolgen anhand der vierstelligen Skala "kein Handlungsbedarf", "geringer Handlungsbedarf", "Handlungsbedarf gegeben" und "großer Handlungsbedarf".

Die Einschätzung der Handlungsbedarfe ist zur leichteren Übersicht zusätzlich farblich gekennzeichnet. Die Skalierungen "kein Handlungsbedarf" und "geringer Handlungsbedarf" sind hierbei grün hinterlegt, die Skalierungen "Handlungsbedarf gegeben" und "großer Handlungsbedarf" rot.

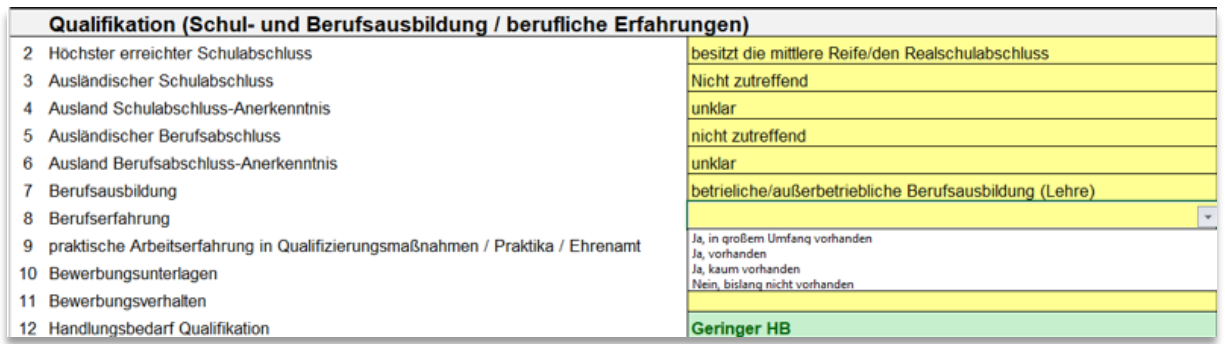

Ein optionales Unterschriftsfeld für die sozialpädagogische Fachkraft und die/den Teilnehmenden ist für die Printversion eingearbeitet.

## **3. Verknüpfung der DokuHP mit dem Förderplan**

Im Förderplan findet nach Erfassung der Teilnehmerdaten eine Zusammenfassung der in der Situationsanalyse (Anhang 2 der Rahmenbedingungen) festgestellten Handlungsbedarfe statt, um die beiden Komponenten Situationsanalyse und Förderplan miteinander in Bezug zu setzen. Hierbei erfolgt die Übertragung der aktuellsten Einschätzung durch hinterlegte Funktion automatisch.

Händisch ist lediglich noch das Datum, der zugrundeliegenden Situationsanalyse anzugeben.

## **4. Erfassung des Förderplanes**

Für alle Handlungsbereiche werden Erfassungsfelder angeboten, wobei an erster Stelle die Zieldefinition für den eingeschätzten Bereich aufgeführt wird. Durch nummerische Aufzählung und Einfügen weiterer Zeilen können mehrere Zieldefinitionen, bzw. Teilziele aufgenommen werden.

Nach der Festlegung der mit der Projektteilnahme verfolgten Ziele sind die zu ihrer Verringerung vereinbarten und umgesetzten Aktivitäten und deren Ergebnisse im Zeitverlauf zu erfassen. Die Datumsfelder (linke Spalte) und die damit verbundenen Arbeitsschritte (rechte Spalte) können daher in zeitlichen Bezug zu dem bestehenden Handlungsbedarf gesetzt werden. Angeboten werden optional drei Erfassungszeilen, welche je nach Bedarf ebenfalls ergänzt werden können (Rechtsklick > Zeilen einfügen).

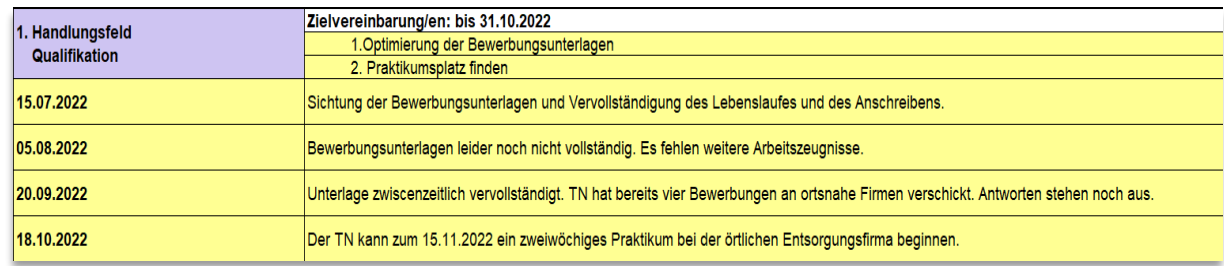

#### **Beispiel:**

Als Zwischenergebnis kann dann die Entwicklung des Handlungsbedarfes durch eine neue Einschätzung festgehalten werden. Man überprüft, ob sich der Handlungsbedarf im Vergleich zur vorherigen Einschätzung vergrößert oder verkleinert hat oder ob er gleichgeblieben ist und stuft den aktuellen Handlungsbedarf anhand der vierstelligen Skala ("Großer Handlungsbedarf", "Handlungsbedarf gegeben", "Geringer Handlungsbedarf" und "Kein Handlungsbedarf") ein.

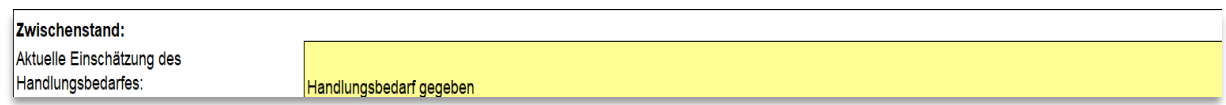

Die hier beschriebene Form wird für alle Handlungsbereiche einzeln aufgeführt. Handlungsbereiche für die kein Förderbedarf festgestellt wird sind mit der Einschätzung "Kein Handlungsbedarf" zu deklarieren.

# **5. Verbleib und Unterschrift**

Am Ende des Musterförderplanes wird eine Multiple-Choice-Auswahl angeboten, bei welcher der Verbleib des Teilnehmenden angegeben werden muss:

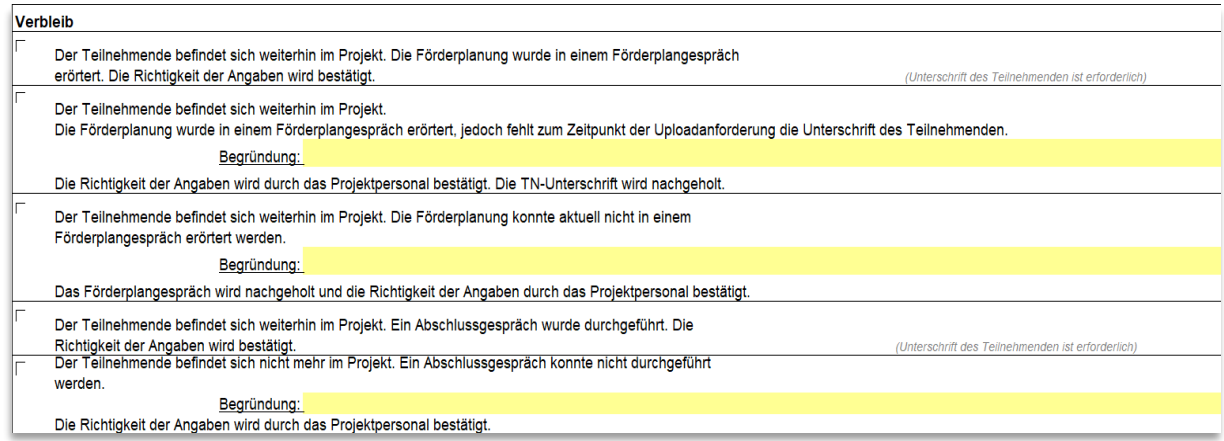

Durch die Abfrage Option 1 wird bestätigt, dass der Förderplan in einem kooperativen Gespräch mit dem Teilnehmenden erörtert wurde und die Angaben bestätigt werden können. In diesem Falle ist die Unterschrift des TN erforderlich.

Option 2 findet Anwendung, wenn der Teilnehmende weiterhin im Projekt ist und das Förderplangespräch auch stattgefunden hat. Jedoch konnte der Förderplan noch nicht unterschrieben werden (z.B. digitales Förderplangespräch). Hier ist vom Projektträger im vorgesehenen Begründungsfeld zu erläutern, warum das Gespräch zwar durchgeführt, aber noch nicht vom TN durch Unterschrift bestätigt werden konnte.

Option 3 findet Anwendung, wenn der Teilnehmende zwar noch im Projekt ist und der Förderplan fortgeschrieben wird, jedoch das Förderplangespräch aufgrund von Abwesenheit, z.B. durch externe Praktika oder Krankheit, zum Zeitpunkt der Upload-Anforderung durch die Zwischengeschaltete Stelle noch nicht durchgeführt werden konnte. Hier ist vom Projektträger im vorgesehenen Begründungsfeld zu erläutern, warum das Gespräch noch nicht stattfinden konnte.

Verbleibs-Option 4 ist einschlägig, wenn der Teilnehmende aus dem Projekt ausscheidet und vorher ein Abschlussgespräch geführt wurde. Dieses ist durch die Unterschrift des TN zu bestätigen.

Durch Option 5 wird der Umstand erfasst, dass der Teilnehmende aus dem Projekt ausscheidet und vor Austritt nicht die Möglichkeit eines Förderplangespräches besteht. Auch hier wird eine gesonderte Begründung erforderlich. Diese Begründung erklärt dann auch eine eventuell fehlende Unterschrift des Teilnehmenden.

Bitte lassen Sie den Förderplan wann immer möglich von den Teilnehmenden und der sozialpädagogischen Fachkraft unterschreiben. Unterschriften von Teilnehmenden sind soweit zu schwärzen, dass der Name nicht lesbar ist, jedoch das Vorhandensein der Unterschrift überprüft werden kann. Die Unterschrift des Projektpersonals ist nicht zu schwärzen.

Datum, Unterschrift Teilnehmer/-in

Datum, Unterschrift Projektpersonal

#### **Hinweis:**

Bei dem Muster handelt es sich lediglich um einen Vorschlag, der einen Mindeststandard definiert. Eine Verpflichtung das Muster zu verwenden besteht nicht.